# **Summary of Presentation with Notes D. P. Story**

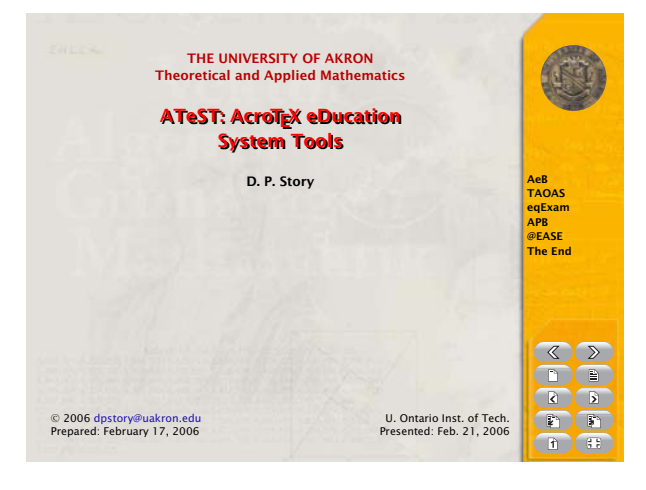

# **Slide 1**

# **ATeST: AcroTEX eDucation System Tools**

D. P. Story

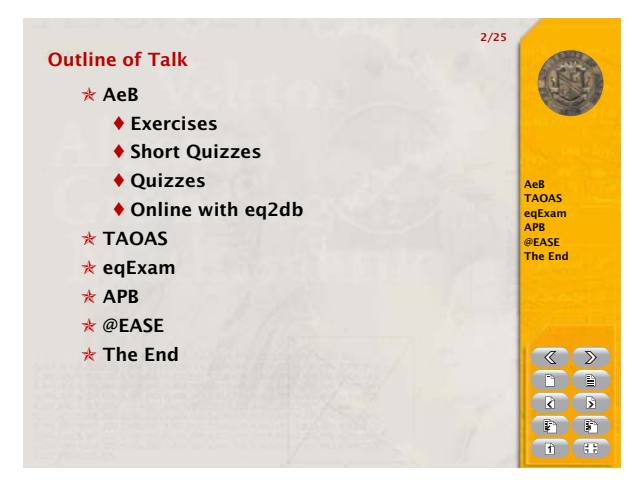

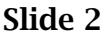

**Abstract**: This talk surveys the various tools and systems available from AcroT<sub>EX</sub> for authoring interactive electronic content with a PDF delivery.

Using AcroTEX software, offline content can be authored with exercises, examples and quizzes, and can be distributed for self-study and self-assessment.

For online assessment, a demonstration of TAOAS (The AcroTEX Online Assessment System) will be presented. Alternative online assessment methods available from AcroT<sub>F</sub>X will also be examined.

Other AcroT<sub>F</sub>X software for producing paper exams (eqExam), assembling an exam from a database of questions (@EASE), and for creating PowerPoint-like presentations (APB) will also be discussed.

ATeST is a collection of software tools to help author interactive content in the Portable Document Format (PDF).

One authors the content using  $\Delta E$ <sub>F</sub>X, then converts to PDF using Acrobat Distiller, or one of the applications pdftex or dvipdfm.

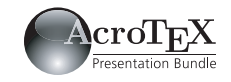

#### Summary of Presentation with Notes 2

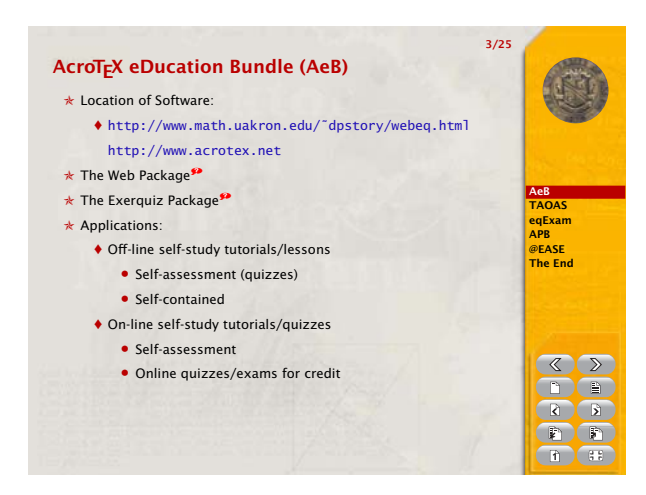

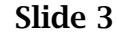

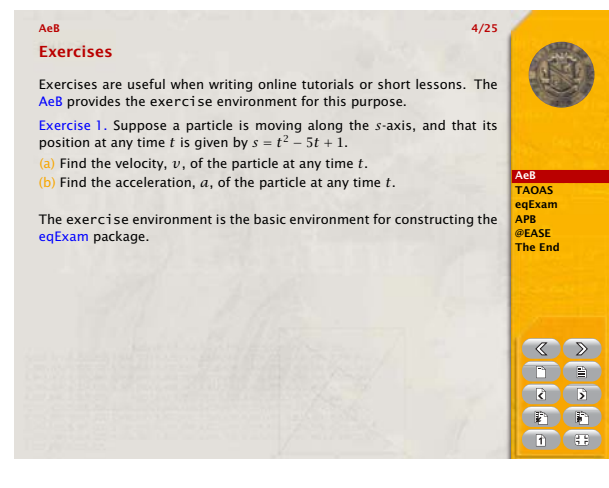

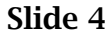

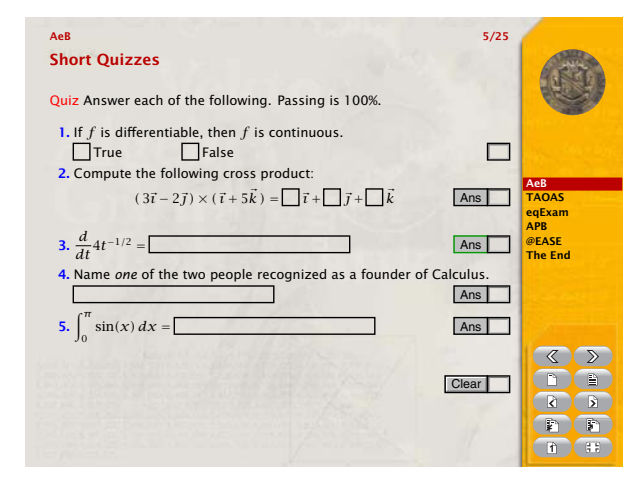

- AcroT<sub>F</sub>X: <http://www.acrotex.net>
- The AeB has a number of components
	- **–** Web: Page layout, overlay manager, options for screen display, or for paper.
	- **–** Exerquiz: Used to create interactive exercises and quizzes
	- **–** insdljs: Used to create document JavaScript and open actions
	- **–** eforms: Used to create form fields, and to associate JavaScript actions
	- **–** dljslib: A library of JavaScript functions used to extend the types of problems Exerquiz quiz can process.
	- **–** eq2db: A LATEX package with server-side scripts for saving summary data.

### The exercise Environment

Using the exercise environment, one can create single question exercises, or exercises with multiple parts. Solutions can be optionally included. Solutions can be placed immediately after the question or placed at the end of the document, connected to the question by a link.

The exercise environment is appropriate for exercises as part of the tutorial, or a practice set. The environment is used by the eqExam package.

# The shortquiz Environment

Using the shortquiz environment, one can create quizzes with *immediate feedback*. As soon as the student responds to a question, the student is informed of the correctness of the response. Answers and solutions can optionally be included. Problem types include multiple choice, text fill-in and math fill-in.

This type of quiz is suitable for self-assessment, perhaps within the context of a tutorial or focused help-file.

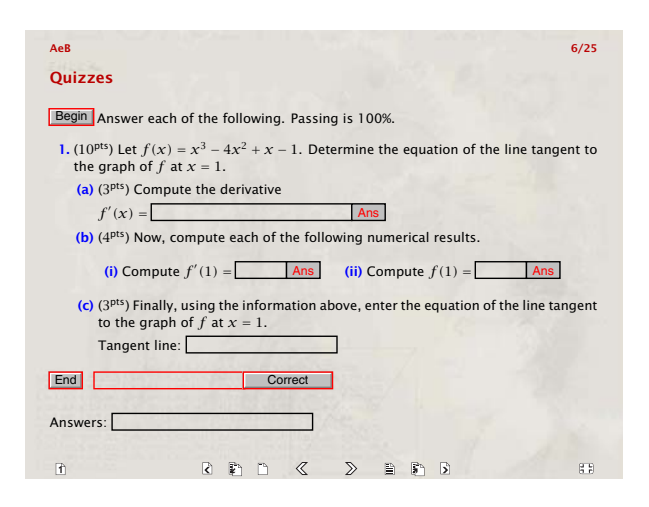

**Slide 6**

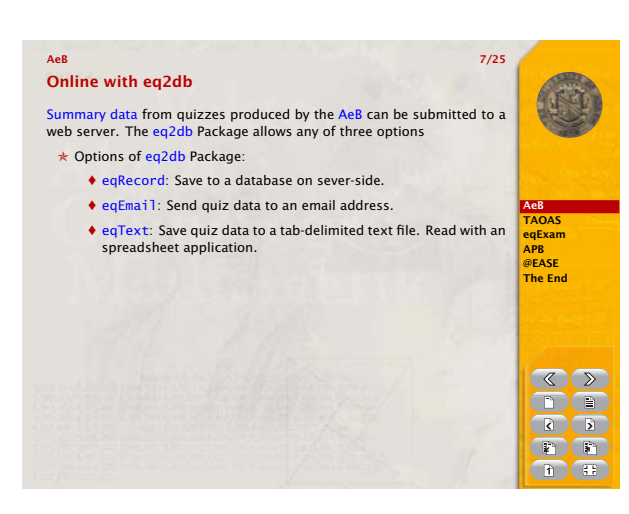

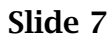

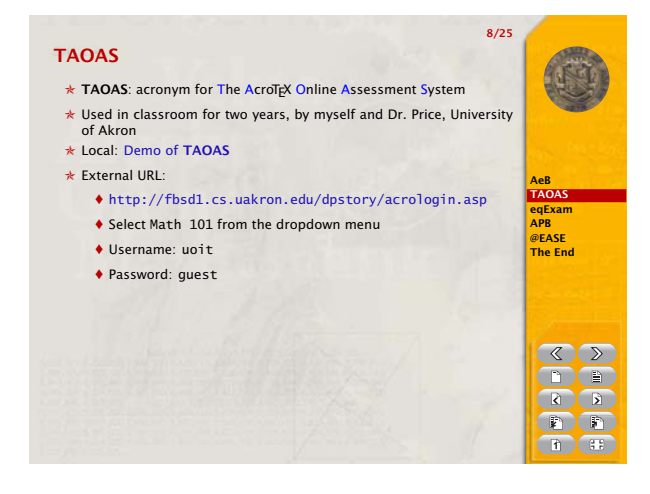

#### The quiz Environment

Using the quiz environment, one can create quizzes with *delayed feedback*. The student must "begin" the quiz, and when finished, "end" the quiz. Quiz is graded client-side, answers and solutions are optional.

The quiz is suitable for self-assessment or for online examination for class credit.

**Student Projects:** Exerquiz has hooks to extend the type of questions it can process. A student project would be to read the Exerquiz documentation, and create a new type of question that can be processed. New JavaScript functions can be added to the JavaScript library (The dljslib Package).

#### Online with eq2db

A package complementary to AeB. Used to convert self-contained quizzes to online quizzes. Summary data is sent server-side. Options for saving to a database, saving to a tab-delimited text file, and sending data via email.

The package comes with a server-side script (vbscript). Provided script requires **Microsoft IIS** (Windows server platform). The **Acrobat FDF Toolkit** is required as well.*<sup>a</sup>*

**Student Projects:** Extend the functionality of eq2db to other server platforms.

*<sup>a</sup>*[http://partners.adobe.com/public/developer/acrobat/](http://partners.adobe.com/public/developer/acrobat/devcenter.html) [devcenter.html](http://partners.adobe.com/public/developer/acrobat/devcenter.html)

### TAOAS

A complete online quizzing system. Featuring an html front end with student login. Quizzes are in PDF, after quiz period, solutions (for screen and for paper) are provided with student responses pre-populated.

Tryout:

- <http://fbsd1.cs.uakron.edu/dpstory/acrologin.asp>
- Select "Math 101" from the dropdown menu
- Username: uoit
- Password: guest

**Student Projects:** Html front end needs work. Make more friendly for management. TAOAS requires a **Microsoft IIS** (Windows server platform), can be ported to other platforms.

# **Slide 8**

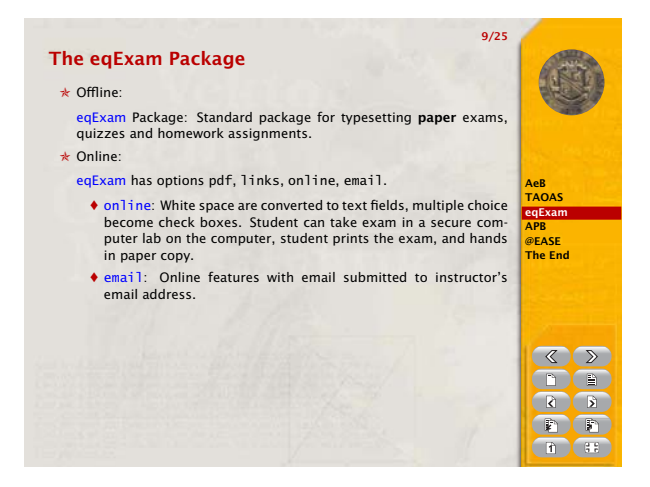

# **Slide 9**

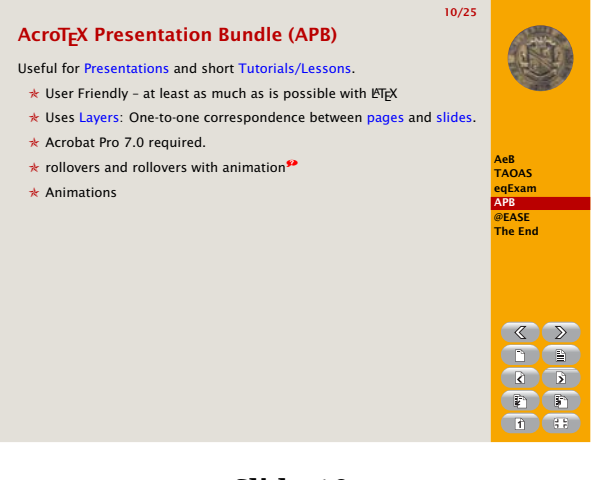

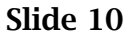

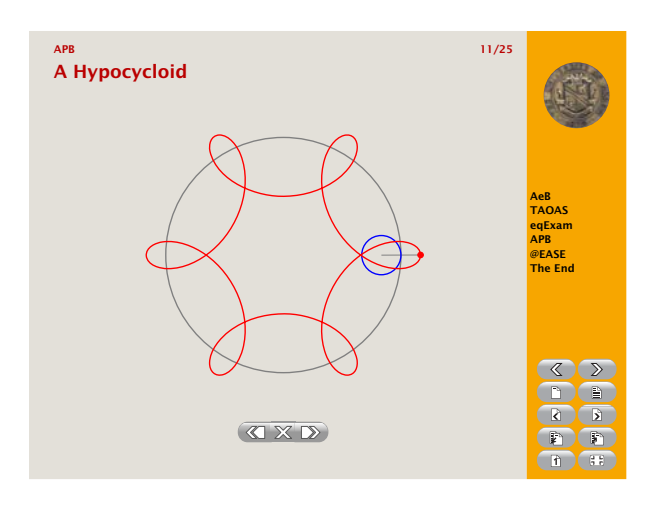

### The eqExam Package

The eqExam Package that I've used in my classes for many years. I've enhanced it for online work when I made it publicly available.

The online features:

- online: Exams are taken in a secure location. Vertical space becomes a multi-line form text field, fill-in questions become text fields, multiple choice questions become checkboxes. Students fills out the exam on the computer, prints it out, and hands in a paper version. Useful for non-scientific areas where no special symbols are needed.
- email: Same as online, but exam can be taken within a browser, results are submitted via email. Can be used for online surveys

# APB: AcroT<sub>E</sub>X Presentation Bundle

- Available at <http://www.acrotex.net>
- Useful for formal presentations, classroom presentations, short lessons/tutorials
- Acrobat Professional 7.0 required. Must use Acrobat Distiller to produce the PDF
- One-to-one correspondence between slides and pages
- Talking points, Slide shows, animations, rollovers, thumbnails with annotations

This slide shows an animation of the hypocycloid. The animation plays at a fixed rate. Simple controls for starting, stopping and reversing animation.

PSTricks was used to create this sequence of graphs.

**Slide 11**

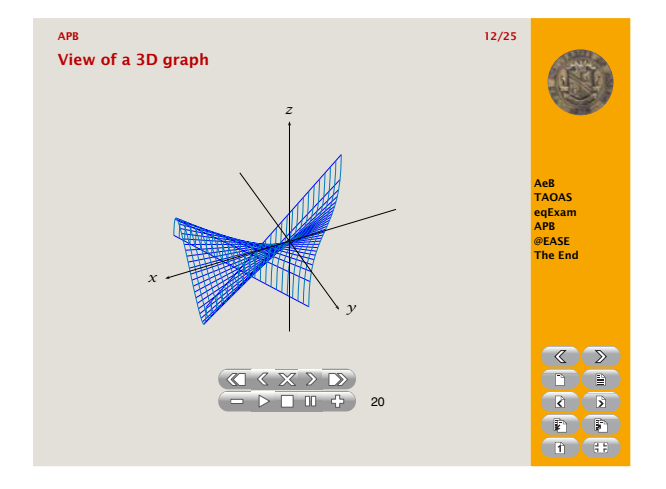

# **Slide 12**

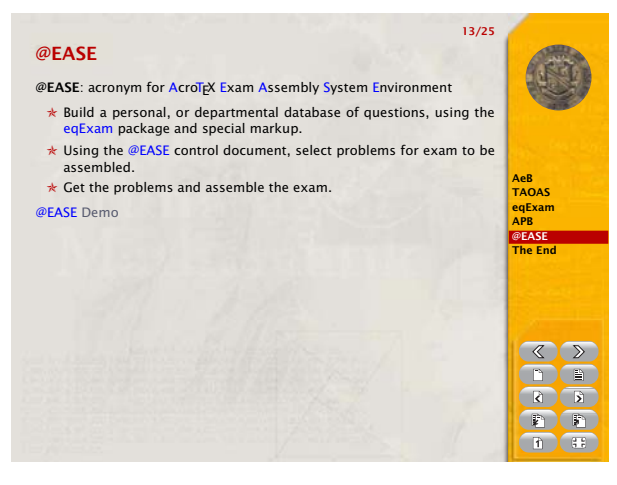

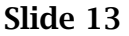

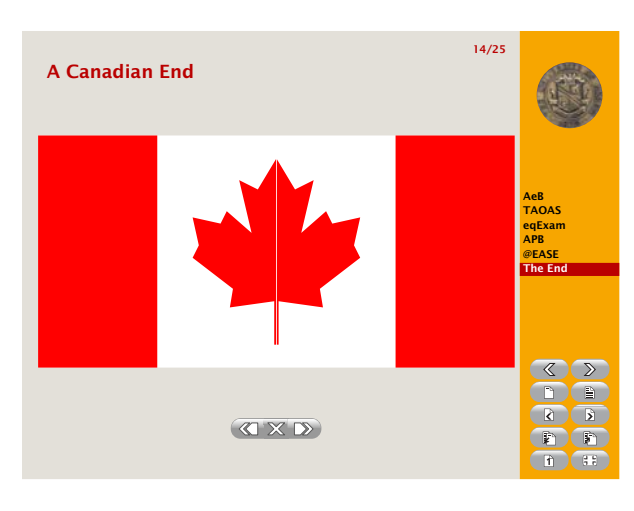

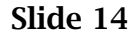

This slide shows a surface in 3D, the animation rotates the graph around the *z*-axis. The controls provide for this animation allow pausing, stepping through, and changing speed.

PSTricks was used to create this sequence of graphs.

### @EASE

### The AcroT<sub>E</sub>X Exam Assembly System Environment

- Develop *personal* DB of PDF documents using the eqExam Package with special markup.
- Control document has a file system to link to and organize DB documents. Select questions, assemble eqExam document.
- Can randomize questions, randomize distractions
- A question can have multiple renditions
- Can construct a multiple version exam document
- Available from <http://www.acrotex.net>

**Projects:** Develop DB documents for courses at your University. Use them to build exams for large section courses that require a number of equivalent exams.

Many thanks to Dean Smith for inviting me, and to the University of Ontario Institute of Technology for hosting my visit. Perhaps we shall meet again, now I simply must get back to work!

Regards, D. P. Story

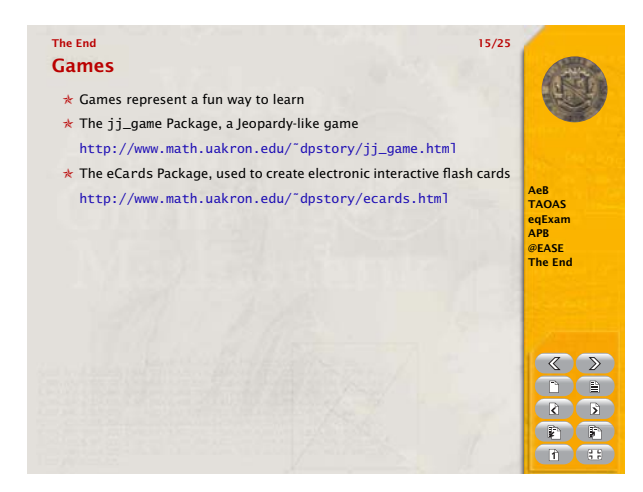

The jj\_game Package, a Jeopardy-like game [http://www.math.uakron.edu/ dpstory/](http://www.math.uakron.edu/~dpstory/jj_game.html) [jj\\_game.html](http://www.math.uakron.edu/~dpstory/jj_game.html)

The eCards Package, used to create electronic interactive flash cards [http://www.math.uakron.edu/ dpstory/](http://www.math.uakron.edu/~dpstory/ecards.html) [ecards.html](http://www.math.uakron.edu/~dpstory/ecards.html)

Presentation Notes

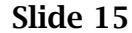

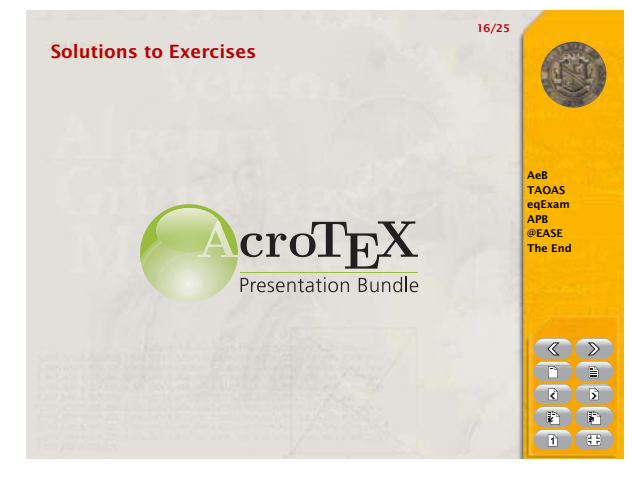

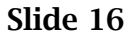

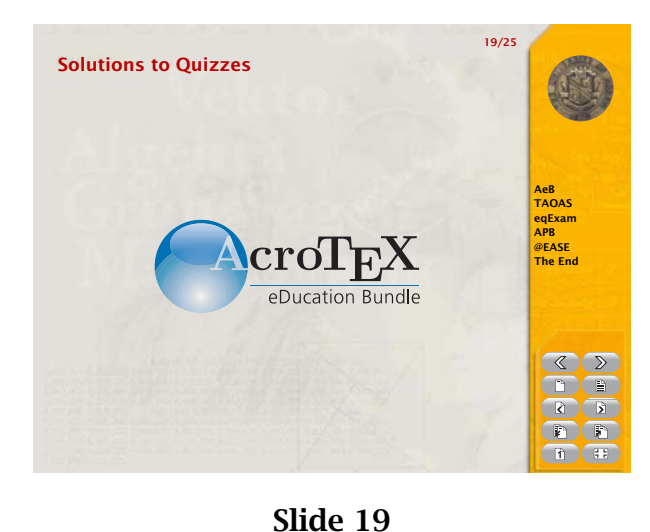

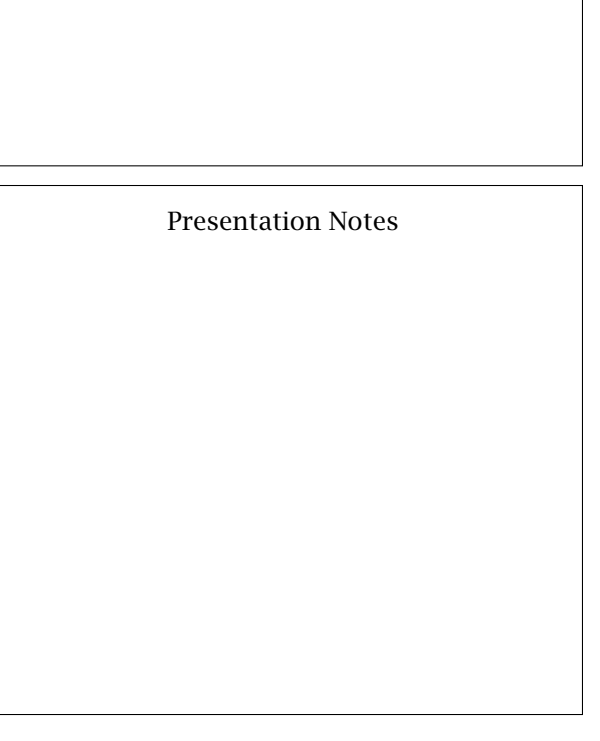

# **References**

- $\blacktriangleright$  The following are a listing of the web pages associate with AcroTEX software.
	- [1] AcroTEX Web Site, D. P. Story, Department of Mathematics and Computer Science, University of Akron, Akron, Ohio [http://www.math.uakron.edu/˜dpstory/acrotex.html](http://www.math.uakron.edu/~dpstory/acrotex.html)
	- [2] AcroT<sub>E</sub>X Web Site, Home of the AcroT<sub>E</sub>X Presentation Bundle and future home of @EASE <http://www.acrotex.net>
	- [3] The AcroT<sub>E</sub>X eDucation Bundle (AeB), http://www.math.uakron.edu/~dpstory/webeq.html
	- [4] The The AcroT<sub>E</sub>X Online Practice and Assessment Center [http://www.math.uakron.edu/˜dpstory/tutorial/online/index.html](http://www.math.uakron.edu/~dpstory/tutorial/online/index.html)
	- [5] *Algebra Review in Ten Lessons*, [http://www.math.uakron.edu/˜dpstory/mpt\\_home.html](http://www.math.uakron.edu/~dpstory/mpt_home.html)
	- [6] e-Calculus, http://www.math.uakron.edu/~dpstory/e-calculus.html
	- [7] eCards Home Page of the eCards Package, [http://www.math.uakron.edu/˜dpstory/ecards.html](http://www.math.uakron.edu/~dpstory/ecards.html)
	- [8] Grade School Sample Files, [http://www.math.uakron.edu/˜dpstory/gradeschool.html](http://www.math.uakron.edu/~dpstory/gradeschool.html)
	- [9] JJ\_Game Home Page of Jeopardy-like Game, [http://www.math.uakron.edu/˜dpstory/jj\\_game.html](http://www.math.uakron.edu/~dpstory/jj_game.html)
	- [10] MacQTEX Testing System, by Ross Moore, Department of Mathematics, Macquarie University, Sydney, Australia, <http://www.maths.mq.edu.au/cgi-bin/playground/webenv.pl>
	- [11] PDF Classroom Demonstration, [http://www.math.uakron.edu/˜dpstory/pdf\\_demos.html](http://www.math.uakron.edu/~dpstory/pdf_demos.html)
	- [12] PDF Student Manipulatives, [http://www.math.uakron.edu/˜dpstory/pdf\\_handson.html](http://www.math.uakron.edu/~dpstory/pdf_handson.html)
- Selected Electronic and Paper articles AcroT<sub>E</sub>X, LATEX and PDF
	- [13] "Creating Online Tests with eqExam", by D. P. Story, The PracT<sub>EX</sub> Journal, Issue Number 2, 2005, <http://www.tug.org/pracjourn/2005-2/story-eqexam/>
	- [14] "Producing a TeX/LaTeX Online Survey with the eqExam Package", by D. P. Story, The PracT<sub>EX</sub> Journal, Issue Number 2, 2005, <http://www.tug.org/pracjourn/2005-2/story-survey/>
	- [15] "Using ET<sub>E</sub>X to Create Quality PDF Documents for the WWW", D. P. Story, Department of Mathematics and Computer Science, University of Akron, Akron, Ohio [http://www.math.uakron.edu/˜dpstory/latx2pdf.html](http://www.math.uakron.edu/~dpstory/latx2pdf.html)
	- [16] "Online Trigonometry Flashcards", with Katie Jones and Thomas E. Price, Mathematics in School, Vol. 33, No. 4, pp. 8–12, (Sept. 2004).
- $\blacktriangleright$  T<sub>F</sub>X Resources on the Web
	- [17] TEX Users Group, <http://www.tug.org/>
	- [18] The T<sub>E</sub>X Catalogue, by Graham Williams <http://www.tex.ac.uk/tex-archive/help/Catalogue/catalogue.html>